## How to Use the

## **Floppy Disk Drive**

If the floppy disk was created by an old MacBook (1999 or earlier) it was formatted with a proprietary Apple file system (either MFS or HFS) and unfortunately cannot be read by modern Mac computers)

## Instructions

- 1. To connect to a computer:
  - a) If using the library's computer, connect the USB cable from the Floppy Disk Drive USB External Drive into the USB hub on the side of the computer. The hub is plugged into a 2.0 port, which matches the speed the Floppy Disk Drive needs to operate.
  - b) If using your own computer, use a USB 2.0 port. If you only have USB 3.0 (or USB-C and require an adapter,) the Floppy Disk Drive may not work.
- 1. Insert floppy disk into slot on the front of the Floppy Disk Drive.
- 2. If using:
  - a) Windows: In *File Explorer*, the Floppy Disk Drive can be found as Floppy Disk Drive (A).
  - b) If using a Mac: The Floppy Disk Drive will show as a USB device in your Finder window.
- 3. To eject a floppy disk, press the small rectangular button on the front right of the slot.

Last updated February 02, 2024 by JAM

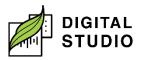

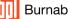